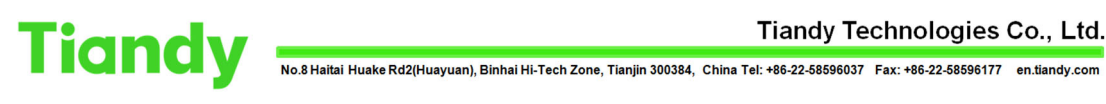

# IPC/PTZ/NVR upgrade on web 6

Tiandy Technical Support Team 23/08/2020

# Description

IPC/PTZ/NVR upgrade on web6

## Prerequisites

■Already got FW

# Set up steps

1. Choose English here then enter the user name/password and login.

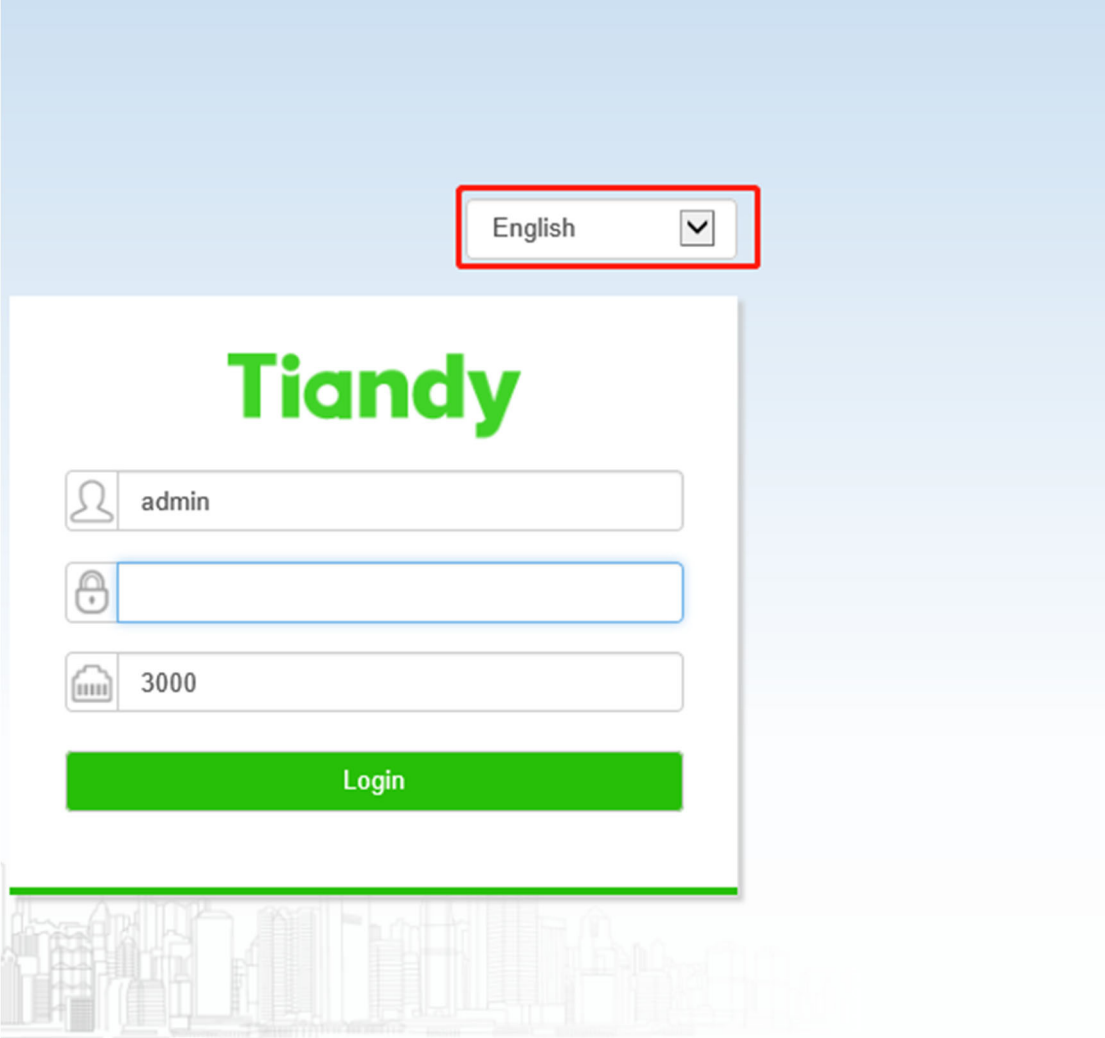

2. Select 'Configuration'.

Tiandy Technologies Co., Ltd.<br>No.8 Haitai Huake Rd2(Huayuan), Binhai Hi-Tech Zone, Tianjin 300384, China Tel: +86-22-58596037 Fax: +86-22-58596177 en.tiandy.com Tiandy Technologies Co., Ltd.

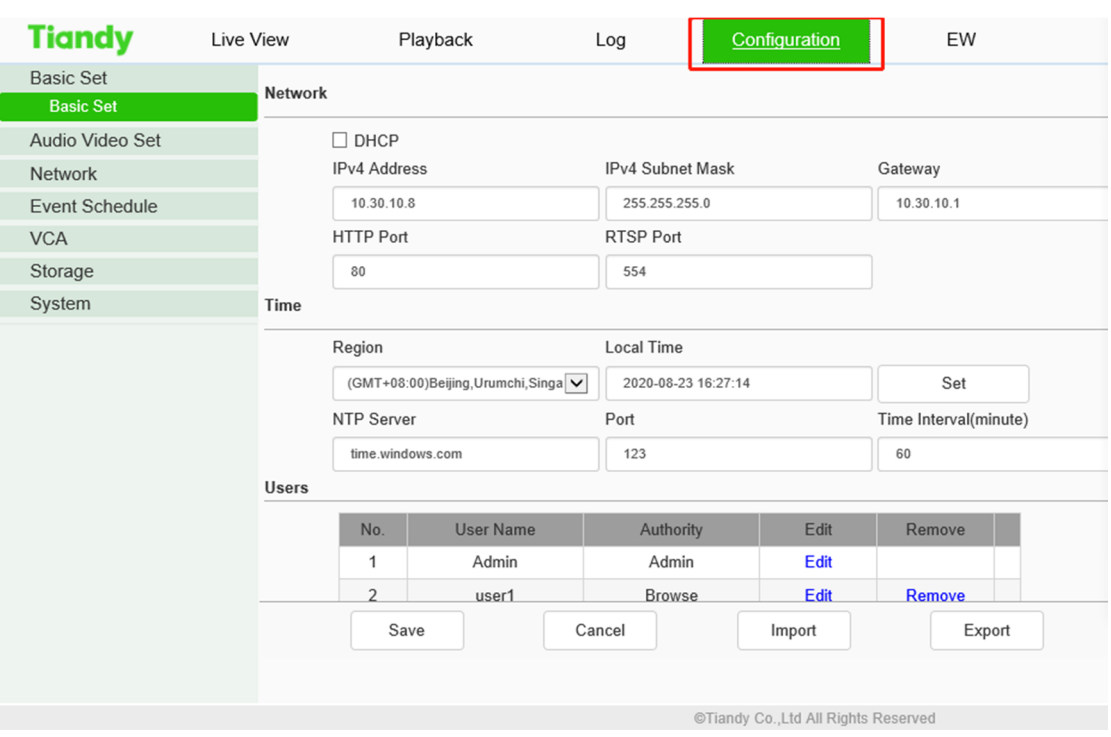

## 3. Choose 'System'‐'Maintenance'‐'Upgrade'.

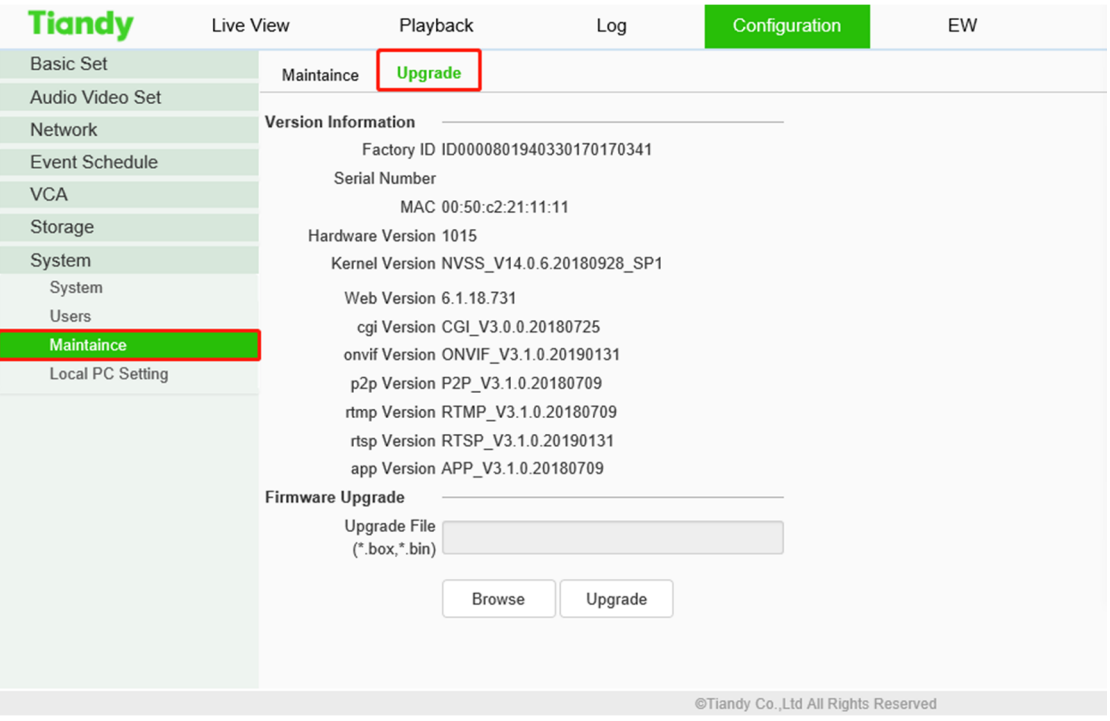

4. Click 'Browse' to choose the upgrade box we send you.

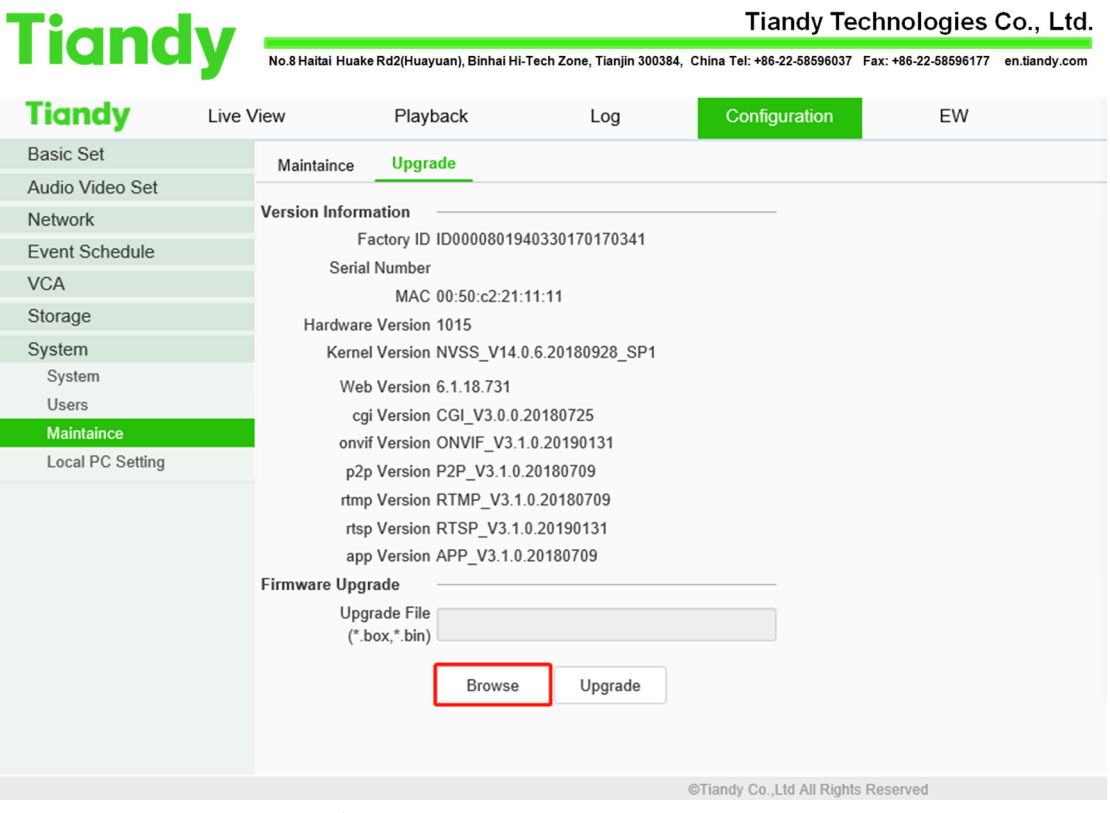

5.Click 'Upgrade' to finish S3E/S6 upgrade on web6. Do not turn off the power during upgrading.